## الدليل التفاعلي لخدمات االختبارات

لالطـــاع علـــى تفاصيـــل طريقـــة احتســـاب درجـــة اختبــار الرخصــة المهنيــة <u>انقــر هنــا</u>

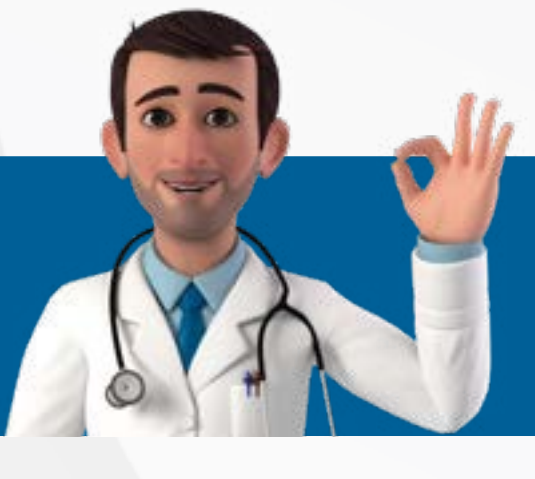

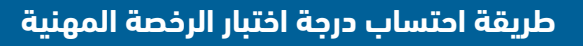

لكيفية حجز موعد اختبار رخصة الممارسة المهنية عبر موقع برومترك [انقر هنا](https://www.youtube.com/watch?v=P1pFlTuzPDw)

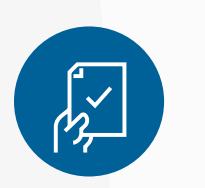

سـيتم إصـدار النتائـج بعـد (2-6) أسـابيع مـن تاريـخ انتهـاء الفتـرة االختباريـة ولالطـاع عليهـا [انقـر هنـا](https://www.scfhs.org.sa/eservices/services/Pages/PrometricResults.aspx)

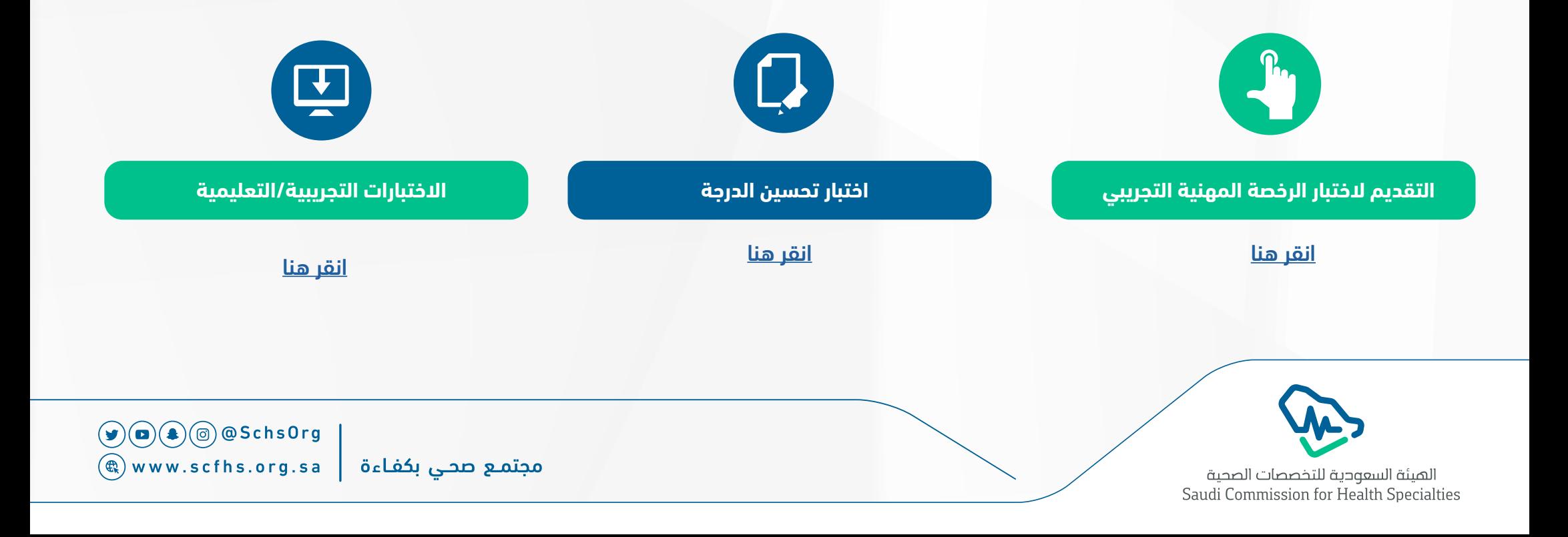

**آلية حجز موعد اختبار رخصة الممارسة المهنية**

## **نتائج االختبار**

- لالطــاع علــى تفاصيــل اختبــار الرخصــة المهنيــة للطــب SMLE [انقــر هنــا](https://www.scfhs.org.sa/examinations/TrainingExams/OverallEntranceExam/Documents/SMLE%20Applicant%20Guide.pdf)
- للاطـلاع علـى تفاصيـل اختبـار الرخصـة المهنيـة لطـب الأسـنان SDLE [انقــر هنــا](https://www.scfhs.org.sa/examinations/TrainingExams/OverallEntranceExam/Documents/SDLE%20Applicant%20Guide.pdf)
- للاطــلاع علــى تفاصيــل اختبــار الرخصــة المهنيــة للتمريــض SNLE [انقـــر هنـــا](https://www.scfhs.org.sa/examinations/TrainingExams/OverallEntranceExam/Documents/SNLE%20Applicant%20Guide.pdf)
- لالطــاع علــى تفاصيــل اختبــار الرخصــة المهنيــة لمزاولــة مهنــة الصيدلــة SPLE [انقــر هنــا](https://www.scfhs.org.sa/examinations/TrainingExams/OverallEntranceExam/Documents/SPLE%20Applicant%20Guide.pdf)
- لالطــاع علــى تفاصيــل اختبــار الرخصــة المهنيــة لمزاولــة مهنــة أخصائــي مختبــراتSLLE [انقــر هنــا](https://www.scfhs.org.sa/Saudi-Postgraduate-Diploma/Documents/SLLE%20EXAMINATION%20CONTENT%20GUIDELINE%20-%20MARCH%2005.pdf)
- للاطـلاع علـى تفاصيـل اختبـار الرخصـة المهنيـة لمزاولـة مهنـة أخصائـى الأشـعة SRTLE <u>انقـر هنـا</u>
- للاطـلاع علـى تفاصيـل اختبـار الرخصـة المهنيـة لمزاولـة مهنـة الرعايــة التنفســية SRCLE [انقــر هنــا](https://www.scfhs.org.sa/examinations/TrainingExams/OverallEntranceExam/Documents/Saudi%20Respiratory%20Care%20Licensure%20Examination%20-%20Final%20Version%2028%20Jan%202020.pdf)

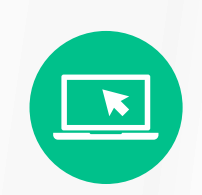

## **اختبارات رخصة الممارسة المهنية**

تمكنـك هـذه الخدمـة مـن التقديـم علـى اختبـار الرخصـة السـعودية **إلنشاء حساب في ممارس+** [انقر هنا](https://portal.scfhs.org.sa/ar-SA/Account/Login)  لطلبــة الســنة الدراســية الأخيــرة والامتيــاز والراغبيــن بالحصــول علــى الفرصــة التحســينية.

خطوات التقديم على الخدمة: (تستغرق الخدمة 5 أيام عمل)

- الدخول على ممارس بلس.
- الدخول على صفحة خدماتي.
- اختيار خدمة (أحقية الاختبارات الوطنية).
	- الضغط على »تقدم اآلن«.
		- قراءة الشروط واألحكام.
	- مراجعة البيانات الشخصية.
	- تعبئة نموذج طلب الخدمة.
		- مراجعة ملخص الطلب.
		- تسديد رسوم الخدمة.
			- تقديم الطلب.

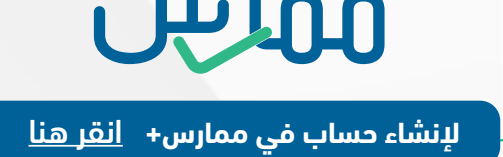

## **كيفية إنشاء رقم األحقية:**